## **[Zakładka Kalkulacja](https://pomoc.comarch.pl/altum/documentation/zakladka-kalkulacja/)**

Zakładka ta jest rozwinięciem sekcji *Kalkulacja* z zakładki *Ogólne*. W zależności od dokumentu oraz uprawnień wyodrębnione zostały na niej sekcje:

- *Kalkulacja*
- *Waluta*
- *Marża*
- *Struktura rabatu*

Oprócz nich w górnej części zakładki, podobnie jak na zakładce *Ogólne*, umieszczone zostały pola *Precyzja ceny* i *Kontrola*.

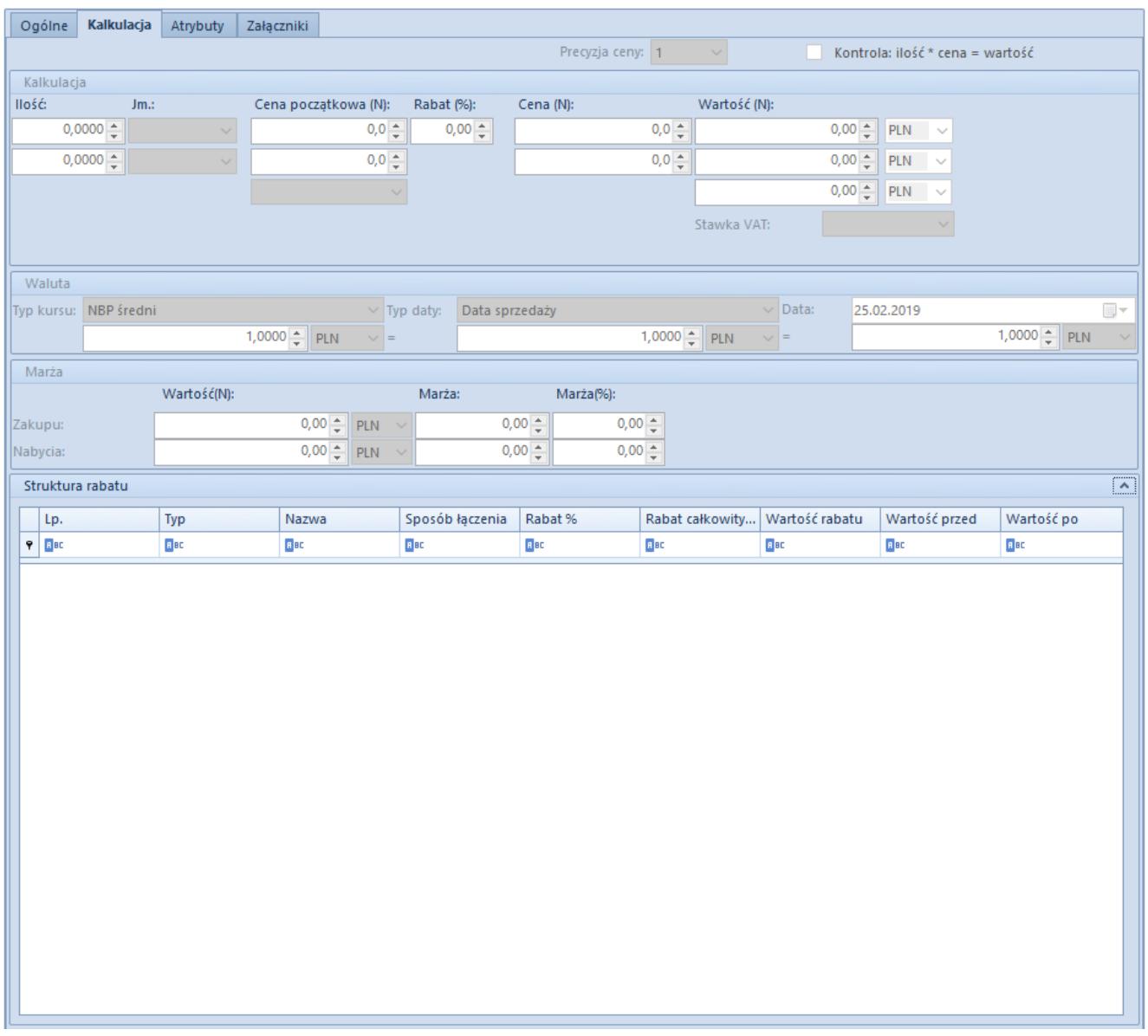

Zakładka Kalkulacja na formularzu dodawania artykułu na

dokumencie FS

Sekcja *Kalkulacja* zawiera takie same pola jak sekcja *Kalkulacja* na [Zakładce](https://pomoc.comarch.pl/altum/documentation/handel-i-magazyn/dokumenty-ogolne/szczegoly-pozycji/zakladka-ogolne/) *[Ogólne](https://pomoc.comarch.pl/altum/documentation/handel-i-magazyn/dokumenty-ogolne/szczegoly-pozycji/zakladka-ogolne/)*.

Dodatkowe pola występujące w tej sekcji na zakładce *Kalkulacja* to:

- **cena początkowa (N)/(B)**  prezentuje aktualną cenę jednej jednostki artykułu pobraną z aktualnego, aktywnego cennika, wyrażoną w walucie zdefiniowanej w tym cenniku przy danym artykule
- **cena (N)/(B)**  prezentuje aktualną cenę jednej jednostki artykułu, po uwzględnieniu rabatów i wyrażona jest w walucie artykułu (zdefiniowanej w cenniku, z którego pobierana jest cena początkowa)
- **wartość (N)/(B)**  prezentują wartość wskazanej ilości artykułu, wyrażoną w walucie, kolejno: pierwsze – artykułu (zdefiniowanej w cenniku, z którego pobierana jest cena początkowa), drugie – systemowej

Sekcja *Waluta* ma charakter informacyjny i jest nieedytowalna. Prezentuje informacje o walutach i kursach oraz dacie pobrania kursów. Dane te są tożsame z danymi prezentowanymi w nagłówku dokumentu i pobierane są automatycznie.

Kursy prezentowane są w następującej kolejności:

- kurs waluty artykułu do waluty dokumentu
- waluta dokumentu
- kurs waluty systemowej do waluty dokumentu

Sekcja *[Marża](https://pomoc.comarch.pl/altum/documentation/handel-i-magazyn/inne-funkcje/marza-na-dokumentach/)* występuje tylko na dokumentach rozchodowych. Przedstawia ona:

- wartość netto zakupu
- wartość netto nabycia (pole z wartością nabycia nie występuje na OS)
- marżę wyrażoną wartościowo i procentowo

Pola z wartościami zakupu oraz nabycia kalkulowane są automatycznie i nie można ich edytować. Marża również wyliczana jest automatycznie na podstawie danych w sekcji *Kalkulacja*. Jeśli marża narzucona na artykuł jest niezgodna z życzeniem użytkownika, może on zmodyfikować jej procentową wartość, co jednocześnie spowoduje ponowne przeliczenie wartości pól *Marża* (wyrażonych wartościowo) oraz *Rabat*, *Cena* i *Wartość* w grupie *Kalkulacja*.

Sekcja *[Struktura rabatu](https://pomoc.comarch.pl/altum/documentation/handel-i-magazyn/rabaty/struktura-rabatu/)* dostępna jest na dokumentach rozchodowych OS, ZS, PAR, FS i WZ, ale tylko jeśli operator należy do grupy operatorów, która ma włączone uprawnienie *Dostęp do struktury rabatów* na zakładce Konfiguracja Struktura Firmy  $\Box$  Grupy operatorów  $\Box$  Inne uprawnienia.

Sekcja jest zwijana/rozwijana za pomocą strzałki umieszczonej na jej nagłówku. Prezentuje szczegółowa listę rabatów naliczonych na daną pozycję.